**[陈玉龙](https://zhiliao.h3c.com/User/other/0)** 2006-08-30 发表

## **S**5600 802.1X认证的配置

## **一、组网需求**:

1. 要求在各端口上对用户接入进行认证,以控制其访问Internet;接入控制模式要 求是基于MAC地址的接入控制。

2. 所有接入用户都属于一个缺省的域:aabbcc.net,该域最多可容纳30个用户; 认证时,先进行RADIUS认证,如果RADIUS服务器没有响应再转而进行本地认证;计 费时,如果RADIUS计费失败则切断用户连接使其下线;此外,接入时在用户名后不 添加域名,正常连接时如果用户有超过20分钟流量持续小于2000Bytes的情况则切断 其连接。

3. 由两台RADIUS服务器组成的服务器组与交换机相连,其IP地址分别为10.11.1.1 和10.11.1.2,前者作为主认证/备份计费服务器,后者作为备份认证/主计费服务器; 设置系统与认证RADIUS服务器交互报文时的加密密码为"name"、与计费RADIUS服 务器交互报文时的加密密码"money",设置系统在向RADIUS服务器发送报文后5秒种 内如果没有得到响应就向其重新发送报文,重复发送报文的次数总共为5次,设置系统 每15分钟就向RADIUS服务器发送一次实时计费报文,指示系统从用户名中去除用户 域名后再将之传给RADIUS服务器。

4. 本地802.1x接入用户的用户名为localuser,密码为localpass,使用明文输入, 闲置切断功能处于打开状态。

## **二、组网图:**

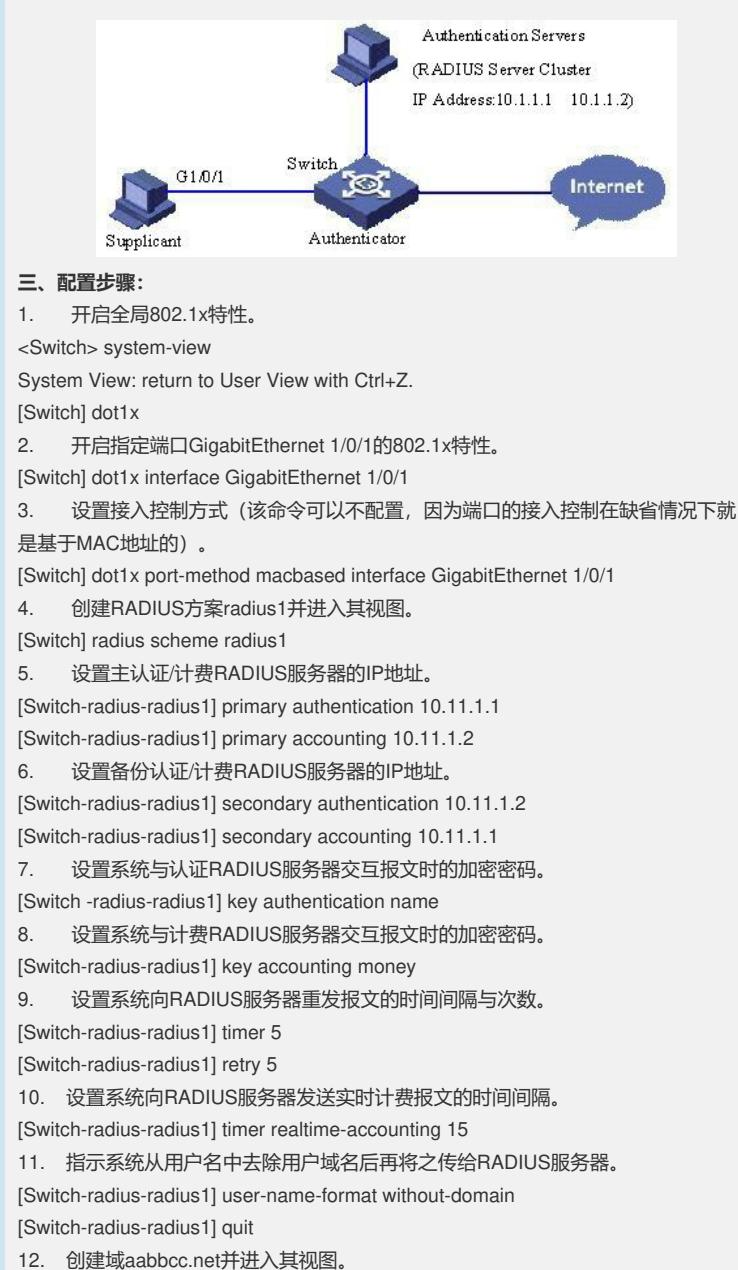

[Switch] domain aabbcc.net

13. 指定radius1为该域用户的RADIUS方案,若RADIUS服务器无效,则使用本地认 证方案。

[Switch-isp-aabbcc.net] scheme radius-scheme radius1 local

14. 设置该域最多可容纳30个用户。

[Switch-isp-aabbcc.net] access-limit enable 30

15. 启动闲置切断功能并设置相关参数。

[Switch-isp-aabbcc.net] idle-cut enable 20 2000

[Switch-isp-aabbcc.net] quit

16. 配置域aabbcc.net为缺省用户域。

[Switch] domain default enable aabbcc.net

17. 添加本地接入用户。

[Switch] local-user localuser

[Switch-luser-localuser] service-type lan-access

[Switch-luser-localuser] password simple localpass

## **四、配置关键点:**

1. 在交换机上配置之后,还要注意在Raiuus服务器上进行相应配置。

2. 认证时如果不带域名,一定要配置user-name-format without-domain命令。